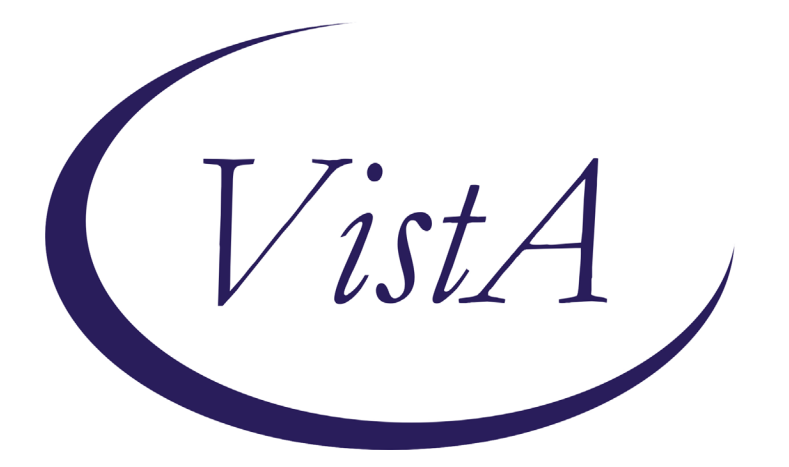

**Update\_2\_0\_178**

# **Clinical Reminders**

# **VA-MISC Update 13**

# **Install Guide**

**January 2021**

Product Development Office of Information Technology Department of Veterans Affairs

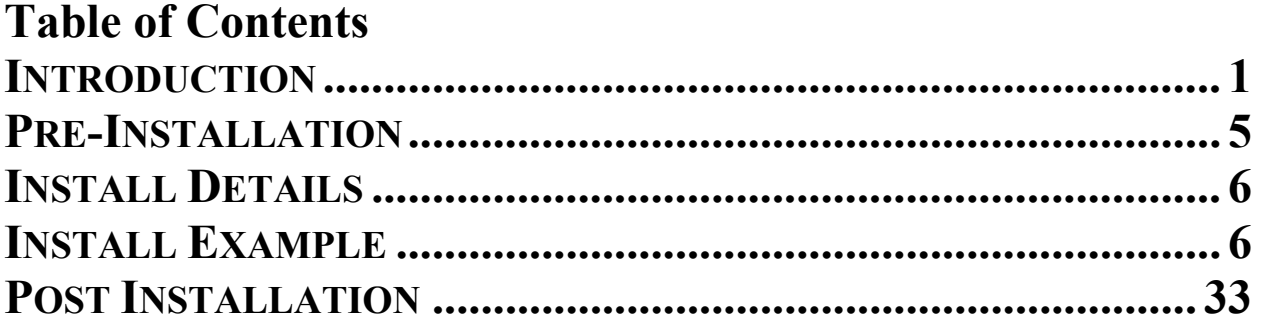

## <span id="page-2-0"></span>**Introduction**

This update contains several minor spelling corrections and other changes to existing clinical reminder content, a full list of the changes can be found here:

## **[See the document MISC\\_UPDATE\\_13\\_CHANGES](https://vaww.va.gov/reminders/docs/MISC_UPDATE_13_CHANGES.pdf)**

**UPDATE\_2\_0\_178 contains 1 Reminder Exchange entry:**  UPDATE\_2\_0\_178 VA-MISC UPDATE 13

#### **The exchange file contains the following components:**

#### **TIU TEMPLATE FIELD**

BLANK TEXT FIELD FOR DIALOGS WORD PROCESSING 10-2-02 VA-TELE URGENT CRISIS LINE VA-PHASER SHAREPOINT IM MENINGOCOCCAL VACCINE NCP GUIDANCE NCP HERPES ZOSTER DETAILED GUIDANCE CDC ZOSTER VACCINE RECOMMENDATIONS NCP HERPES ZOSTER GUIDANCE IM TD GENERIC LOT# EXP DATE IM COMMENT COMPLICATONS IM VIS TD URL IM VIS TD DT IM TD MANUF CVX 09 IM INJECTION RIGHT/LEFT IM TD MANUF CVX 113 IM VIS HPV9 DT DATE  $(*)$ 

#### **ROUTINE**

PXRMBMI

#### **VA DRUG CLASS**

CN302 CN101

**GMRV VITAL TYPE** BLOOD PRESSURE

## **MH TESTS AND SURVEYS**

CIWA-AR-

#### **EDUCATION TOPICS**

VA-HTN NUTRITION EDUCATION VA-HTN EDUCATION

#### **IMMUNIZATION**

MENINGOCOCCAL MCV4, UNSPECIFIED FORMULATION MENINGOCOCCAL MCV4O MENINGOCOCCAL MCV4P MENINGOCOCCAL POLYSACCHARIDE (GROUPS A, C, Y, W-135) TT CONJUGATE INFLUENZA, HIGH DOSE SEASONAL INFLUENZA, HIGH-DOSE, QUADRIVALENT INFLUENZA, INJECTABLE, MDCK, QUADRIVALENT INFLUENZA, RECOMBINANT, QUADRIVALENT,INJECTABLE, PRESERVATIVE FREE INFLUENZA, INJECTABLE, MDCK, PRESERVATIVE FREE, QUADRIVALENT INFLUENZA, TRIVALENT, ADJUVANTED INFLUENZA, INTRADERMAL, QUADRIVALENT, PRESERVATIVE FREE INFLUENZA, INJECTABLE, QUADRIVALENT INFLUENZA, RECOMBINANT, INJECTABLE, PRESERVATIVE FREE INFLUENZA, INJECTABLE, MDCK, PRESERVATIVE FREE INFLUENZA NASAL, UNSPECIFIED FORMULATION INFLUENZA, INJECTABLE, QUADRIVALENT, PRESERVATIVE FREE INFLUENZA, LIVE, INTRANASAL, QUADRIVALENT INFLUENZA, SEASONAL, INTRADERMAL, PRESERVATIVE FREE INFLUENZA, SEASONAL, INJECTABLE INFLUENZA, SEASONAL, INJECTABLE, PRESERVATIVE FREE INFLUENZA VACCINE, QUADRIVALENT, ADJUVANTED INFLUENZA, LIVE, INTRANASAL INFLUENZA, UNSPECIFIED FORMULATIO MENINGOCOCCAL MPSV4 HEP B, ADULT TD (ADULT), 2 LF TETANUS TOXOID, PRESERVATIVE FREE, ADSORBED TD (ADULT), 5 LF TETANUS TOXOID, PRESERVATIVE FREE, ADSORBED

#### **HEALTH FACTORS**

VA-VAAES NEURO AVPU VA-VAAES NEURO AVPU UNRESPONSIVE VA-VAAES NEURO AVPU PAIN VA-VAAES NEURO AVPU VOICE VA-VAAES NEURO AVPU ALERT VA-SCI/D BLADDER MGMT-SURG PROCEDURES VA-SCI/D BLADDER SURG HX-SUPRAPUBIC CATH VA-SCI/D BLADDER SURG HX-SACR ANT STIM VA-SCI/D BLADDER SURG HX-ILEOVESICOSTOMY VA-SCI/D BLADDER SURG HX-ILEAL CONDUIT

VA-SCI/D BLADDER SURG HX-CONTINENT STOMA VA-SCI/D BLADDER SURG HX-AUGMENTATION VA-SCI/D BLADDER SURG HX-NONE VA SCI/D BLADDER SURG HX-OTHER VA-SCI/D BLADDER SURG HX-ART SPHINCTER VA-SCI/D BLADDER SURG HX-SPHINCTEROTOMY VA-HEALTH AND WELL BEING [C] VA-WHS-AFHS-PATIENT PRIORITIES FOLLOW-UP VA-WHS-AFHS-IDENTIFY PATIENT PRIORITIES VA-WHS-AGE-FRIENDLY-MOBILITY VA-WHS-AGE-FRIENDLY-MENTATION VA-WHS-AGE-FRIENDLY MEDICATION VA-WHS-AGE-FRIENDLY-WHAT MATTERS VA-WHS-AGE-FRIENDLY-4MS VA-WHS - MY STORY VA-WHS - NATIVE AMERICAN HEALING VA-WHS - FUNCTIONAL NUTRITION VA-WHS - MAP TO THE MAP VA-WHS - INTRODUCTION TO WHOLE HEALTH VA-WHS - CHANGING THE CONVERSATION VA-WHS - PERSONAL HEALTH INVENTORY VA-WHS - PERSONAL HEALTH PLANNING VA-WHS - AROMATHERAPY VA-WHS - WHOLE HEALTH EDUCATION VA-WHS - YOGA VA-WHS - WHOLE HEALTH COACHING VA-WHS - THERAPEUTIC OR HEALING TOUCH VA-WHS - TAI CHI VA-WHS - RELAXATION TECHNIQUES VA-WHS - REIKI VA-WHS - MINDFULNESS OTHER THAN MBSR VA-WHS - MEDITATION VA-WHS - MINDFULNESS BASED STRESS REDUCE VA-WHS - INTEGRATIVE HEALTH VA-WHS - BFA VA-WHS - TAKING CHARGE LIFE AND HEALTH VA-WHS - GUIDED IMAGERY VA-WHS - QI GONG VA-WHS - EXPRESSIVE ARTS VA-REMINDER UPDATES VA-UPDATE\_2\_0\_178 **HYPERTENSION** HTN REFERRED OTHER TELE URGENT CARE TELE URGENT TYPE PHONE HF TELE URGENT TYPE VIDEO HF

TELE URGENT PLAN NEAREST ER HF TELE URGENT PLAN URGENT CARE HF TELE URGENT PLAN LESS THAN 72 HRS HF TELE URGENT PLAN PACT HF TELE URGENT PLAN TELE URGENT HF TELE URGENT RFR OTHER HF TELE URGENT RFR EYE HF TELE URGENT RFR CV HF TELE URGENT RFR NEURO HF TELE URGENT RFR URINARY HF TELE URGENT RFR GI HF TELE URGENT RFR SKIN HF TELE URGENT RFR ENT HF TELE URGENT RFR MUSCULO HF INCORRECT DIAGNOSES INCORRECT HTN DIAGNOSIS HTN NO EDUC INTERVENTION WARRANTED

#### **REMINDER SPONSOR**

VA National Center for Health Promotion and Disease Prevention (NCP) Office of Quality & Performance Office of Patient Care Services

#### **REMINDER COMPUTED FINDINGS**

VA-BMI

#### **REMINDER TAXONOMY**

VA-IMMUNIZATION INJECTION 90471 VA-HYPERTENSION CODES

#### **REMINDER TERM**

VA-OPIOID DRUG CLASS (CN101) (TERM) VA-BENZODIAZEPINE DRUG CLASS (CN302) (TERM) VA-MENINGOCOCCAL ACWY VACCINE CONJUGATE VA-NEWS AVPU N/A VA-SCI/D BLADDER MGMT-SURG HX (OBJ) VA-INFLUENZA IMM SEASONAL VACCINE FORMULATIONS VA-HEALTH AND WELL BEING VA-REMINDER UPDATE\_2\_0\_178 VA-HTN NO EDUC INTERVENTION WARRANTED VA-HTN EXERCISE EDUCATION VA-HTN INCORRECT DIAGNOSIS VA-HTN NUTRITION EDUCATION

#### **REMINDER DEFINITION**

VA-OPIOD (CN101) BUT NOT BENZODIAZEPINE (CN302) VA-BENZODIAZEPINE (CN302) BUT NOT OPIOID (CN101) VA-HTN LIFESTYLE EDUCATION

#### **TIU DOCUMENT DEFINTION**

VA-WRIISC ACTIVE PROBLEMS ACTIVE MEDS COMBINED ALLERGIES/AADR

#### **REMINDER ORDER CHECK RULES**

VA-OPIOID DRUG CLASS (CN101) (RULE) VA-BENZODIAZEPINE DRUG CLASS (CN302) (RULE)

#### **REMINDER DIALOG**

VA-GP MISC UPDATE 13 VA-HTN LIFESTYLE EDUCATION

## <span id="page-6-0"></span>**Pre-Installation**

Prior to installing this Update:

- 1. Check your Reminder Exchange Install History (IH) and ensure you have installed the following (previously released) Updates:
	- UPDATE\_2\_0\_164 VA-MISCELLANEOUS UPDATE 12
	- **UPDATE** 2 0 163 VA-INFLUENZA REMINDER UPDATE
	- $\bullet$  UPDATE  $2\overline{0}$  170 VA-INFLUENZA REMINDER UPDATE
	- UPDATE 2 0 168 VA-TD AND TDAP REMINDER UPDATES
	- **UPDATE** 2 0 97 VA-SPINAL CORD INJURIES AND DISORDERS
	- UPDATE\_2\_0\_160 VA-AES ACUTE INPATIENT NSG SHIFT ASSESSMENT BUNDLE
	- **UPDATE\_2\_0\_174 VA-AES TEMPLATE UPDATES**
	- UPDATE $\frac{2}{2}$  0<sup>-</sup>112 VA-PHASER TEMPLATE<br>UPDATE 2 0 158 VA-TELE URGENT CARE
	- UPDATE  $2.0$  158 VA-TELE URGENT CARE<br>UPDATE  $2.0$  166 VA-HYPERTENSION REM
	- UPDATE\_2\_0\_166 VA-HYPERTENSION REMINDER UPDATE
- 2. Inquire/Print (INQ) the following ELEMENTS to capture/save the objects embedded in each. When you reach the Post-Installation steps, you can use the saved inquiry to add the objects back into each ELEMENT.
	- VAL-TELE URGENT PROBLEM LIST
	- **VAL-TELE URGENT ALLERGIES**
	- **UPIER URGENT ACTIVE MEDS**
	- **VAL-TELE URGENT DEMOGRAPHICS**

## <span id="page-7-0"></span>**Install Details**

This update is being distributed as a web host file. The address for the host file is: **https://REDACTED /UPDATE\_2\_0\_178.PRD**

The file will be installed using Reminder Exchange, programmer access is not required.

Installation:

============= This update can be loaded with users on the system. Installation will take less than 20 minutes.

# <span id="page-7-1"></span>**Install Example**

To Load the Web Host File. Navigate to Reminder exchange in VistA

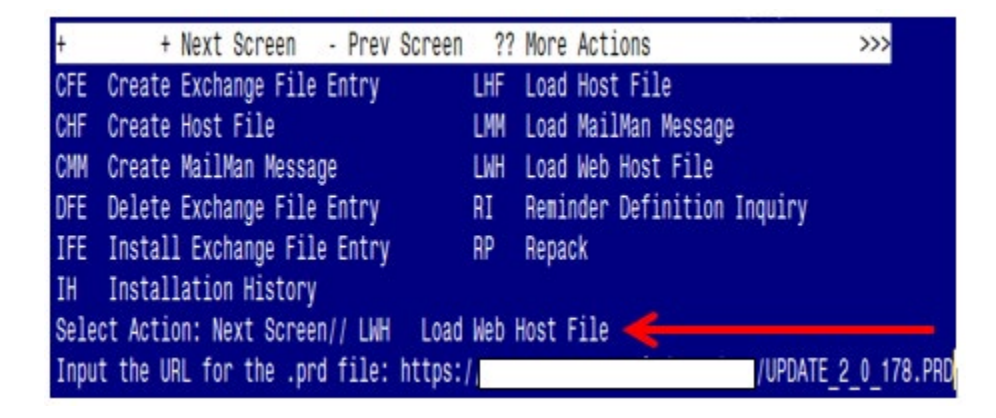

At the **Select Action:** prompt, enter **LWH** for Load Web Host File At the **Input the url for the .prd file:** prompt, type the following web address: **https://REDACTED/UPDATE\_2\_0\_178.PRD**

You should see a message at the top of your screen that the file successfully loaded.

/UPDATE 2 0 178.PRD successfully loaded.  $https://$ 

Search for and locate the reminder exchange entry titled UPDATE\_2\_0\_178 VA-MISC UPDATE 13.

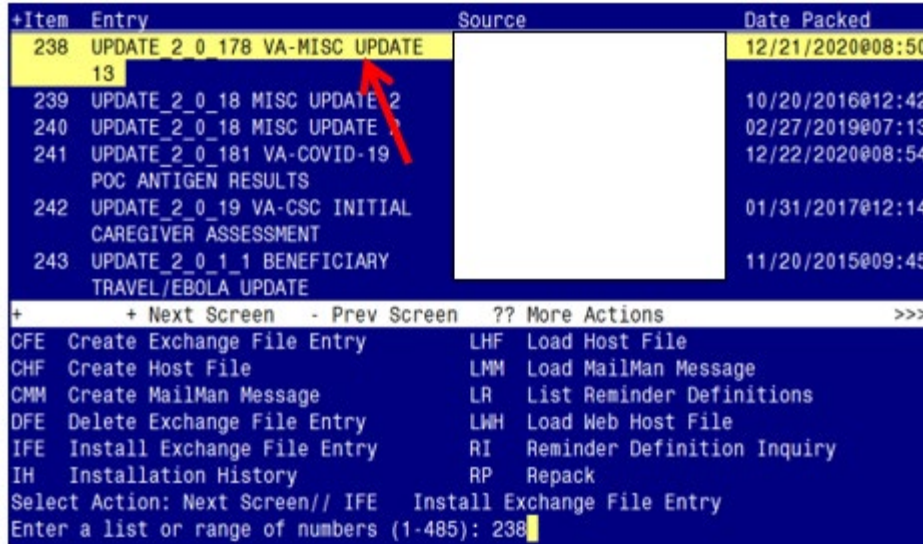

At the **Select Action** prompt, enter **IFE** for Install Exchange File Entry

Enter the number that corresponds with your entry titled **UPDATE\_2\_0\_178 VA-MISC UPDATE 13** *(in this example it is entry 238, it will vary by site).* The exchange file date should be 12/21/2020.

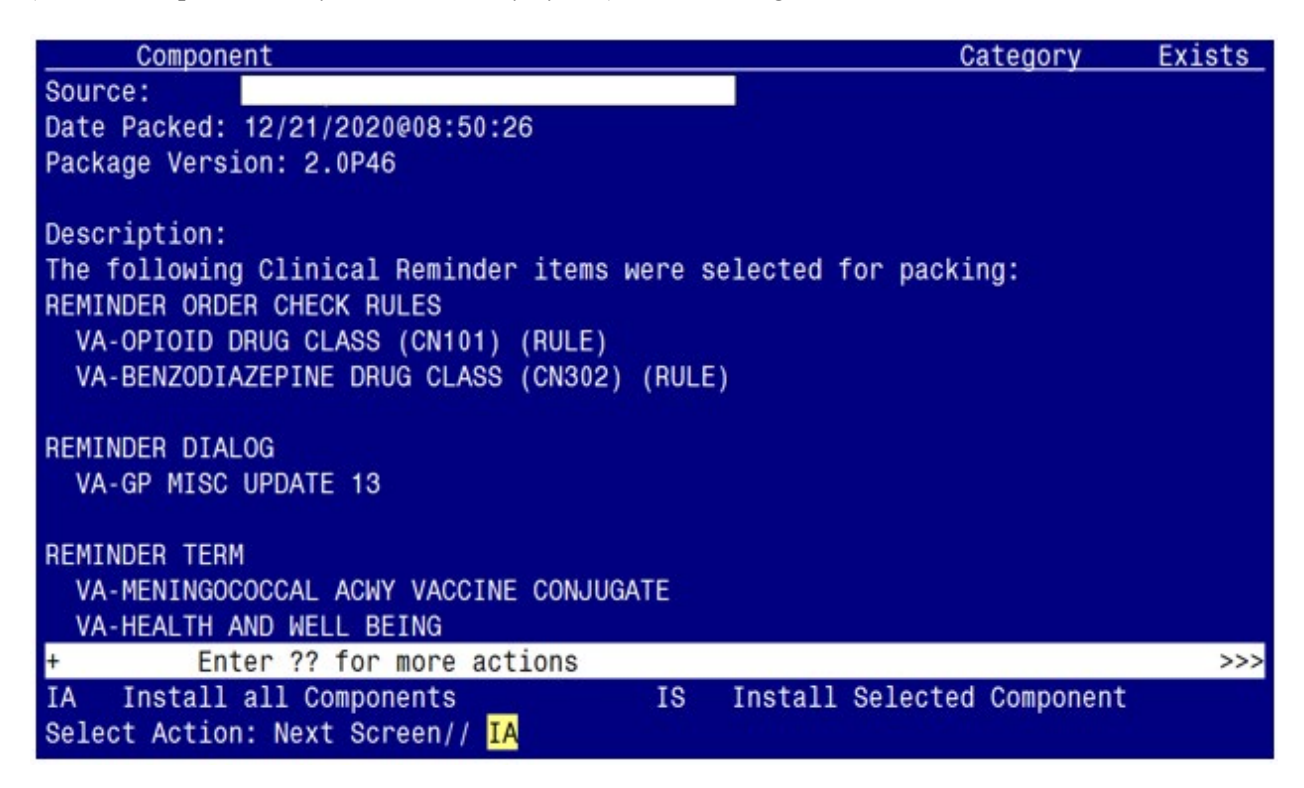

At the **Select Action** prompt, type **IA** for Install all Components and hit enter. Select Action: Next Screen// **IA** Install all Components

You may (or MAY NOT) be prompted to address the following components:

The following highlighted colors are to guide you on which option to choose:

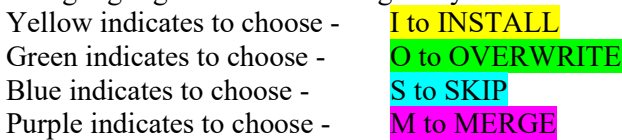

**Take Note**: When you install in your TEST system, you may be prompted to address two Immunization Finding Items. Those items have been added in the list of components below, with a highlight color that indicates to choose  $-\overline{D}$  to Delete

TIU TEMPLATE FIELD entry VA-TELE URGENT CRISIS LINE is NEW, what do you want to do?

Select one of the following:

- C Create a new entry by copying to a new name
- I Install
- Q Quit the install
- S Skip, do not install this entry

Enter response:  $\frac{I}{I}$ 

TIU TEMPLATE FIELD entry named VA-PHASER SHAREPOINT already exists but the packed component is different, what do you want to do?

Select one of the following:

- C Create a new entry by copying to a new name
- O Overwrite the current entry
- U Update
- Q Quit the install
- S Skip, do not install this entry

Enter response: O// Overwrite the current entry Are you sure you want to overwrite?  $N/|\mathbf{Y}|$ 

TIU TEMPLATE FIELD entry IM TD MANUF CVX 09 is NEW, what do you want to do?

Select one of the following:

- C Create a new entry by copying to a new name
- I Install
- Q Quit the install
- S Skip, do not install this entry

Enter response:  $\frac{\mathbf{I} / \mathbf{I}}{\mathbf{I}}$ 

TIU TEMPLATE FIELD entry IM TD MANUF CVX 113 is NEW, what do you want to do?

C Create a new entry by copying to a new name

I Install

Q Quit the install

S Skip, do not install this entry

Enter response:  $\frac{\mathbf{I} / \mathbf{I}}{\mathbf{I}}$ 

TIU TEMPLATE FIELD entry IM VIS HPV9 DT is NEW, what do you want to do?

Select one of the following:

- C Create a new entry by copying to a new name
- I Install
- Q Quit the install
- S Skip, do not install this entry

Enter response:  $\frac{\mathbf{I} / \mathbf{I}}{\mathbf{I}}$ 

EDUCATION TOPICS entry named VA-HTN NUTRITION EDUCATION already exists but the packed component is different, what do you want to do?

Select one of the following:

- C Create a new entry by copying to a new name
- O Overwrite the current entry
- U Update
- Q Quit the install
- S Skip, do not install this entry

Enter response: **O**// Overwrite the current entry Are you sure you want to overwrite?  $N/|\mathbf{Y}|$ 

EDUCATION TOPICS entry named VA-HTN EXERCISE already exists but the packed component is different, what do you want to do?

Select one of the following:

- C Create a new entry by copying to a new name
- **O** Overwrite the current entry<br>U Update
- Update
- Q Quit the install<br>S Skip, do not inst
- Skip, do not install this entry

Enter response:  $\frac{O}{I}$  Overwrite the current entry Are you sure you want to overwrite?  $N/|\mathbf{Y}|$ 

HEALTH FACTORS entry named VA-VAAES NEURO AVPU already exists but the packed component is different, what do you want to do?

- C Create a new entry by copying to a new name
- O Overwrite the current entry
- U Update
- Q Quit the install
- S Skip, do not install this entry

Enter response: O// S

HEALTH FACTORS entry named VA-VAAES NEURO AVPU UNRESPONSIVE already exists but the packed component is different, what do you want to do?

Select one of the following:

- C Create a new entry by copying to a new name
- O Overwrite the current entry
- U Update
- Q Quit the install

S Skip, do not install this entry

Enter response: O// S

HEALTH FACTORS entry named VA-VAAES NEURO AVPU PAIN already exists but the packed component is different, what do you want to do?

Select one of the following:

- C Create a new entry by copying to a new name
- O Overwrite the current entry
- U Update
- Q Quit the install
- S Skip, do not install this entry

Enter response: O// S

HEALTH FACTORS entry named VA-VAAES NEURO AVPU VOICE already exists but the packed component is different, what do you want to do?

Select one of the following:

- C Create a new entry by copying to a new name
- O Overwrite the current entry
- U Update
- Q Quit the install
- S Skip, do not install this entry

Enter response: O// S

HEALTH FACTORS entry named VA-VAAES NEURO AVPU ALERT already exists but the packed component is different, what do you want to do?

- C Create a new entry by copying to a new name
- O Overwrite the current entry
- U Update
- Q Quit the install

Enter response: O// S

HEALTH FACTORS entry named VA-SCI/D BLADDER MGMT-SURG PROCEDURES already exists but the packed component is different, what do you want to do?

Select one of the following:

- C Create a new entry by copying to a new name
- O Overwrite the current entry
- U Update
- Q Quit the install

S Skip, do not install this entry

Enter response: O// S

HEALTH FACTORS entry named VA-SCI/D BLADDER SURG HX-SUPRAPUBIC CATH already exists but the packed component is different, what do you want to do?

Select one of the following:

- C Create a new entry by copying to a new name<br>
O Overwrite the current entry
- Overwrite the current entry
- U Update
- Q Quit the install
- S Skip, do not install this entry

Enter response: O// S

HEALTH FACTORS entry named VA-SCI/D BLADDER SURG HX-SACR ANT STIM already exists but the packed component is different, what do you want to do?

Select one of the following:

- C Create a new entry by copying to a new name
- O Overwrite the current entry
- U Update
- Q Quit the install
- S Skip, do not install this entry

Enter response: O// S

HEALTH FACTORS entry named VA-SCI/D BLADDER SURG HX-ILEOVESICOSTOMY

already exists but the packed component is different, what do you want to do?

Select one of the following:

- C Create a new entry by copying to a new name
- O Overwrite the current entry
- U Update
- Q Quit the install
- S Skip, do not install this entry

Enter response: O// S

HEALTH FACTORS entry named VA-SCI/D BLADDER SURG HX-ILEAL CONDUIT already exists but the packed component is different, what do you want to do?

Select one of the following:

- C Create a new entry by copying to a new name
- O Overwrite the current entry
- U Update
- Q Quit the install

S Skip, do not install this entry

Enter response: O// S

HEALTH FACTORS entry named VA-SCI/D BLADDER SURG HX-CONTINENT STOMA already exists but the packed component is different, what do you want to do?

Select one of the following:

- C Create a new entry by copying to a new name
- O Overwrite the current entry<br>U<sub>I</sub> Undate
- Update
- Q Quit the install
- S Skip, do not install this entry

Enter response: O// S

HEALTH FACTORS entry named VA-SCI/D BLADDER SURG HX-AUGMENTATION already exists but the packed component is different, what do you want to do?

Select one of the following:

- C Create a new entry by copying to a new name
- O Overwrite the current entry
- U Update
- Q Quit the install

Skip, do not install this entry

Enter response: O// S

HEALTH FACTORS entry named VA-SCI/D BLADDER SURG HX-NONE already exists but the packed component is different, what do you want to do?

- C Create a new entry by copying to a new name
- O Overwrite the current entry
- U Update
- Q Quit the install
- S Skip, do not install this entry

Enter response: O// S

HEALTH FACTORS entry named VA SCI/D BLADDER SURG HX-OTHER already exists but the packed component is different, what do you want to do?

Select one of the following:

- C Create a new entry by copying to a new name
- O Overwrite the current entry
- U Update
- Q Quit the install

S Skip, do not install this entry

Enter response: O// S

HEALTH FACTORS entry named VA-SCI/D BLADDER SURG HX-ART SPHINCTER already exists but the packed component is different, what do you want to do?

Select one of the following:

- C Create a new entry by copying to a new name
- O Overwrite the current entry<br>U<sub>I</sub> Undate
- Update
- Q Quit the install
- S Skip, do not install this entry

Enter response: O// S

HEALTH FACTORS entry named VA-SCI/D BLADDER SURG HX-SPHINCTEROTOMY already exists but the packed component is different, what do you want to do?

Select one of the following:

- C Create a new entry by copying to a new name
- O Overwrite the current entry
- U Update
- Q Quit the install

Skip, do not install this entry

Enter response: O// S

HEALTH FACTORS entry named VA-HEALTH AND WELL BEING [C] already exists but the packed component is different, what do you want to do?

- C Create a new entry by copying to a new name
- O Overwrite the current entry
- U Update
- Q Quit the install
- S Skip, do not install this entry

Enter response: **O**// Overwrite the current entry Are you sure you want to overwrite?  $N/|\mathbf{Y}|$ 

HEALTH FACTORS entry VA-WHS-AFHS-PATIENT PRIORITIES FOLLOW-UP is NEW, what do you want to do?

Select one of the following:

- C Create a new entry by copying to a new name
- I Install
- Q Quit the install
- S Skip, do not install this entry

Enter response:  $\frac{\mathbf{I} / \mathbf{I}}{\mathbf{I}}$ 

HEALTH FACTORS entry VA-WHS-AFHS-IDENTIFY PATIENT PRIORITIES is NEW, what do you want to do?

Select one of the following:

- C Create a new entry by copying to a new name
- I Install
- Q Quit the install<br>S Skip, do not ins
- Skip, do not install this entry

Enter response:  $\frac{\mathbf{I} / \mathbf{I}}{\mathbf{I}}$ 

HEALTH FACTORS entry VA-WHS-AGE-FRIENDLY-MOBILITY is NEW, what do you want to do?

Select one of the following:

- C Create a new entry by copying to a new name
- I Install
- Q Quit the install
- S Skip, do not install this entry

Enter response:  $\frac{I}{I}$ 

HEALTH FACTORS entry VA-WHS-AGE-FRIENDLY-MENTATION is NEW, what do you want to do?

- C Create a new entry by copying to a new name
- I Install
- Q Quit the install

Enter response:  $\frac{\mathbf{I} / \mathbf{I}}{\mathbf{I}}$ 

HEALTH FACTORS entry VA-WHS-AGE-FRIENDLY MEDICATION is NEW, what do you want to do?

Select one of the following:

- C Create a new entry by copying to a new name I Install
- Q Quit the install
- S Skip, do not install this entry

Enter response:  $\frac{\mathbf{I} / \mathbf{I}}{\mathbf{I}}$ 

HEALTH FACTORS entry VA-WHS-AGE-FRIENDLY-WHAT MATTERS is NEW, what do you want to do?

Select one of the following:

- C Create a new entry by copying to a new name
- I Install
- $\overline{Q}$  Quit the install<br>S Skip, do not ins
- Skip, do not install this entry

Enter response:  $\frac{\mathbf{I} / \mathbf{I}}{\mathbf{I}}$ 

HEALTH FACTORS entry VA-WHS-AGE-FRIENDLY-4MS is NEW, what do you want to do?

Select one of the following:

- C Create a new entry by copying to a new name
- I Install
- Q Quit the install
- S Skip, do not install this entry

Enter response:  $\frac{I}{I}$ 

HEALTH FACTORS entry named VA-WHS - MY STORY already exists but the packed component is different, what do you want to do?

- C Create a new entry by copying to a new name
- O Overwrite the current entry
- U Update

 Q Quit the install S Skip, do not install this entry

Enter response: O// S

HEALTH FACTORS entry named VA-WHS - NATIVE AMERICAN HEALING already exists but the packed component is different, what do you want to do?

Select one of the following:

- C Create a new entry by copying to a new name
- O Overwrite the current entry
- U Update
- Q Quit the install

S Skip, do not install this entry

Enter response: O// S

HEALTH FACTORS entry named VA-WHS - FUNCTIONAL NUTRITION already exists but the packed component is different, what do you want to do?

Select one of the following:

- C Create a new entry by copying to a new name
- O Overwrite the current entry<br>U<sub>I</sub> Undate
- Update
- Q Quit the install
- S Skip, do not install this entry

Enter response: O// S

HEALTH FACTORS entry named VA-WHS - MAP TO THE MAP already exists but the packed component is different, what do you want to do?

Select one of the following:

- C Create a new entry by copying to a new name
- O Overwrite the current entry
- U Update
- Q Quit the install

S Skip, do not install this entry

Enter response: O// S

HEALTH FACTORS entry named VA-WHS - INTRODUCTION TO WHOLE HEALTH already exists but the packed component is different, what do you want to do?

- C Create a new entry by copying to a new name
- O Overwrite the current entry
- U Update
- Q Quit the install
- S Skip, do not install this entry

Enter response: O// S

HEALTH FACTORS entry named VA-WHS - CHANGING THE CONVERSATION already exists but the packed component is different, what do you want to do?

Select one of the following:

- C Create a new entry by copying to a new name
- O Overwrite the current entry
- U Update
- Q Quit the install

S Skip, do not install this entry

Enter response: O// S

HEALTH FACTORS entry named VA-WHS - PERSONAL HEALTH INVENTORY already exists but the packed component is different, what do you want to do?

Select one of the following:

- C Create a new entry by copying to a new name
- O Overwrite the current entry
- U Update
- Q Quit the install
- S Skip, do not install this entry

Enter response: O// S

HEALTH FACTORS entry named VA-WHS - PERSONAL HEALTH PLANNING already exists but the packed component is different, what do you want to do?

Select one of the following:

- C Create a new entry by copying to a new name
- O Overwrite the current entry
- U Update
- Q Quit the install
- S Skip, do not install this entry

Enter response: O// S

HEALTH FACTORS entry named VA-WHS - AROMATHERAPY already exists but the packed component is different, what do you want to do?

- C Create a new entry by copying to a new name
- O Overwrite the current entry
- U Update
- Q Quit the install

Enter response: O// S

HEALTH FACTORS entry named VA-WHS - WHOLE HEALTH EDUCATION already exists but the packed component is different, what do you want to do?

Select one of the following:

- C Create a new entry by copying to a new name
- O Overwrite the current entry
- U Update
- Q Quit the install

S Skip, do not install this entry

Enter response: O// S

HEALTH FACTORS entry named VA-WHS - YOGA already exists but the packed component is different, what do you want to do?

Select one of the following:

- C Create a new entry by copying to a new name
- O Overwrite the current entry
- U Update
- Q Quit the install
- S Skip, do not install this entry

Enter response: O// S

HEALTH FACTORS entry named VA-WHS - WHOLE HEALTH COACHING already exists but the packed component is different, what do you want to do?

Select one of the following:

- C Create a new entry by copying to a new name
- O Overwrite the current entry
- U Update
- Q Quit the install
- S Skip, do not install this entry

Enter response: O// S

HEALTH FACTORS entry named VA-WHS - THERAPEUTIC OR HEALING TOUCH already exists but the packed component is different, what do you want to do?

- C Create a new entry by copying to a new name
- O Overwrite the current entry
- U Update
- Q Quit the install
- S Skip, do not install this entry

Enter response: O// S

HEALTH FACTORS entry named VA-WHS - TAI CHI already exists but the packed component is different, what do you want to do?

Select one of the following:

- C Create a new entry by copying to a new name
- O Overwrite the current entry
- U Update
- Q Quit the install

S Skip, do not install this entry

Enter response: O// S

HEALTH FACTORS entry named VA-WHS - RELAXATION TECHNIQUES already exists but the packed component is different, what do you want to do?

Select one of the following:

- C Create a new entry by copying to a new name
- O Overwrite the current entry
- U Update
- Q Quit the install
- S Skip, do not install this entry

Enter response: O// S

HEALTH FACTORS entry named VA-WHS - REIKI already exists but the packed component is different, what do you want to do?

Select one of the following:

- C Create a new entry by copying to a new name
- O Overwrite the current entry
- U Update
- Q Quit the install
- S Skip, do not install this entry

Enter response: O// S

HEALTH FACTORS entry named VA-WHS - MINDFULNESS OTHER THAN MBSR already exists but the packed component is different, what do you want to do?

- C Create a new entry by copying to a new name
- O Overwrite the current entry
- U Update
- Q Quit the install
- S Skip, do not install this entry

Enter response: O// S

HEALTH FACTORS entry named VA-WHS - MEDITATION already exists but the packed component is different, what do you want to do?

Select one of the following:

- C Create a new entry by copying to a new name
- O Overwrite the current entry
- U Update
- Q Quit the install

S Skip, do not install this entry

Enter response: O// S

HEALTH FACTORS entry named VA-WHS - MINDFULNESS BASED STRESS REDUCE already exists but the packed component is different, what do you want to do?

Select one of the following:

- C Create a new entry by copying to a new name
- O Overwrite the current entry
- U Update
- Q Quit the install
- S Skip, do not install this entry

Enter response: O// S

HEALTH FACTORS entry named VA-WHS - INTEGRATIVE HEALTH already exists but the packed component is different, what do you want to do?

Select one of the following:

- C Create a new entry by copying to a new name
- O Overwrite the current entry
- U Update
- Q Quit the install
- S Skip, do not install this entry

Enter response: O// S

HEALTH FACTORS entry named VA-WHS - BFA already exists but the packed

component is different, what do you want to do?

Select one of the following:

- C Create a new entry by copying to a new name
- O Overwrite the current entry
- U Update
- Q Quit the install
- S Skip, do not install this entry

Enter response: O// S

HEALTH FACTORS entry named VA-WHS - TAKING CHARGE LIFE AND HEALTH already exists but the packed component is different, what do you want to do?

Select one of the following:

- C Create a new entry by copying to a new name
- O Overwrite the current entry
- U Update
- Q Quit the install

S Skip, do not install this entry

Enter response: O// S

HEALTH FACTORS entry named VA-WHS - GUIDED IMAGERY already exists but the packed component is different, what do you want to do?

Select one of the following:

- C Create a new entry by copying to a new name
- O Overwrite the current entry<br>U<sub>I</sub> Undate
- Update
- Q Quit the install
- S Skip, do not install this entry

Enter response: O// S

HEALTH FACTORS entry named VA-WHS - QI GONG already exists but the packed component is different, what do you want to do?

Select one of the following:

- C Create a new entry by copying to a new name
- O Overwrite the current entry
- U Update
- Q Quit the install

S Skip, do not install this entry

Enter response: O// S

HEALTH FACTORS entry named VA-WHS - EXPRESSIVE ARTS already exists but the packed component is different, what do you want to do?

- C Create a new entry by copying to a new name
- O Overwrite the current entry
- U Update
- Q Quit the install
- S Skip, do not install this entry

Enter response: O// S

HEALTH FACTORS entry named VA-REMINDER UPDATES already exists but the packed component is different, what do you want to do?

Select one of the following:

- C Create a new entry by copying to a new name
- O Overwrite the current entry
- U Update
- Q Quit the install
- S Skip, do not install this entry

Enter response:  $O//$  Overwrite the current entry Are you sure you want to overwrite?  $N/|\mathbf{Y}|$ 

HEALTH FACTORS entry VA-UPDATE 2 0 178 is NEW, what do you want to do?

Select one of the following:

- C Create a new entry by copying to a new name
- I Install
- Q Quit the install
- S Skip, do not install this entry

Enter response:  $\frac{\mathbf{I} / \mathbf{I}}{\mathbf{I}}$ 

HEALTH FACTORS entry named HYPERTENSION already exists but the packed component is different, what do you want to do?

Select one of the following:

- C Create a new entry by copying to a new name
- O Overwrite the current entry
- U Update
- Q Quit the install
- S Skip, do not install this entry

Enter response: O// S

HEALTH FACTORS entry named HTN REFERRED OTHER already exists but the packed component is different, what do you want to do?

- C Create a new entry by copying to a new name
- O Overwrite the current entry
- U Update
- Q Quit the install

Enter response: O// S

HEALTH FACTORS entry named TELE URGENT CARE already exists but the packed component is different, what do you want to do?

Select one of the following:

- C Create a new entry by copying to a new name
- O Overwrite the current entry
- U Update
- Q Quit the install

S Skip, do not install this entry

Enter response: O// S

HEALTH FACTORS entry named TELE URGENT TYPE PHONE HF already exists but the packed component is different, what do you want to do?

Select one of the following:

- C Create a new entry by copying to a new name
- O Overwrite the current entry
- U Update
- Q Quit the install
- S Skip, do not install this entry

Enter response: O// S

HEALTH FACTORS entry named TELE URGENT TYPE VIDEO HF already exists but the packed component is different, what do you want to do?

Select one of the following:

- C Create a new entry by copying to a new name
- O Overwrite the current entry
- U Update
- Q Quit the install
- S Skip, do not install this entry

Enter response: O// S

HEALTH FACTORS entry named TELE URGENT PLAN NEAREST ER HF already exists but the packed component is different, what do you want to do?

- C Create a new entry by copying to a new name
- O Overwrite the current entry
- U Update
- Q Quit the install

Enter response: O// S

HEALTH FACTORS entry named TELE URGENT PLAN URGENT CARE HF already exists but the packed component is different, what do you want to do?

Select one of the following:

- C Create a new entry by copying to a new name
- O Overwrite the current entry
- U Update
- Q Quit the install

S Skip, do not install this entry

Enter response: O// S

HEALTH FACTORS entry named TELE URGENT PLAN LESS THAN 72 HRS HF already exists but the packed component is different, what do you want to do?

Select one of the following:

- C Create a new entry by copying to a new name
- O Overwrite the current entry<br>U<sub>I</sub> Undate
- Update
- Q Quit the install
- S Skip, do not install this entry

Enter response: O// S

HEALTH FACTORS entry named TELE URGENT PLAN PACT HF already exists but the packed component is different, what do you want to do?

Select one of the following:

- C Create a new entry by copying to a new name
- O Overwrite the current entry
- U Update
- Q Quit the install

S Skip, do not install this entry

Enter response: O// S

HEALTH FACTORS entry named TELE URGENT PLAN TELE URGENT HF already exists but the packed component is different, what do you want to do?

- C Create a new entry by copying to a new name
- O Overwrite the current entry
- U Update
- Q Quit the install
- S Skip, do not install this entry

Enter response: O// S

HEALTH FACTORS entry named TELE URGENT RFR OTHER HF already exists but the packed component is different, what do you want to do?

Select one of the following:

- C Create a new entry by copying to a new name
- O Overwrite the current entry
- U Update
- Q Quit the install

S Skip, do not install this entry

Enter response: O// S

HEALTH FACTORS entry named TELE URGENT RFR EYE HF already exists but the packed component is different, what do you want to do?

Select one of the following:

- C Create a new entry by copying to a new name
- O Overwrite the current entry
- U Update
- Q Quit the install
- S Skip, do not install this entry

Enter response: O// S

HEALTH FACTORS entry named TELE URGENT RFR CV HF already exists but the packed component is different, what do you want to do?

Select one of the following:

- C Create a new entry by copying to a new name
- O Overwrite the current entry
- U Update
- Q Quit the install
- S Skip, do not install this entry

Enter response: O// S

HEALTH FACTORS entry named TELE URGENT RFR NEURO HF already exists but the packed component is different, what do you want to do?

- C Create a new entry by copying to a new name
- O Overwrite the current entry
- U Update
- Q Quit the install

Enter response: O// S

HEALTH FACTORS entry named TELE URGENT RFR URINARY HF already exists but the packed component is different, what do you want to do?

Select one of the following:

- C Create a new entry by copying to a new name
- O Overwrite the current entry
- U Update
- Q Quit the install

S Skip, do not install this entry

Enter response: O// S

HEALTH FACTORS entry named TELE URGENT RFR GI HF already exists but the packed component is different, what do you want to do?

Select one of the following:

- C Create a new entry by copying to a new name
- O Overwrite the current entry
- U Update
- Q Quit the install
- S Skip, do not install this entry

Enter response: O// S

HEALTH FACTORS entry named TELE URGENT RFR SKIN HF already exists but the packed component is different, what do you want to do?

Select one of the following:

- C Create a new entry by copying to a new name
- O Overwrite the current entry
- U Update
- Q Quit the install
- S Skip, do not install this entry

Enter response: O// S

HEALTH FACTORS entry named TELE URGENT RFR ENT HF already exists but the packed component is different, what do you want to do?

- C Create a new entry by copying to a new name
- O Overwrite the current entry
- U Update
- Q Quit the install

Enter response: O// S

HEALTH FACTORS entry named TELE URGENT RFR MUSCULO HF already exists but the packed component is different, what do you want to do?

Select one of the following:

- C Create a new entry by copying to a new name
- O Overwrite the current entry
- U Update
- Q Quit the install

S Skip, do not install this entry

Enter response: O// S

HEALTH FACTORS entry named INCORRECT DIAGNOSES already exists but the packed component is different, what do you want to do?

Select one of the following:

- C Create a new entry by copying to a new name
- O Overwrite the current entry
- U Update
- Q Quit the install
- S Skip, do not install this entry

Enter response: O// S

HEALTH FACTORS entry named INCORRECT HTN DIAGNOSIS already exists but the packed component is different, what do you want to do?

Select one of the following:

- C Create a new entry by copying to a new name
- O Overwrite the current entry
- U Update
- Q Quit the install
- S Skip, do not install this entry

Enter response: O// S

HEALTH FACTORS entry named HTN NO EDUC INTERVENTION WARRANTED already exists but the packed component is different, what do you want to do?

- C Create a new entry by copying to a new name
- O Overwrite the current entry
- U Update
- Q Quit the install

Enter response: O// S

REMINDER TAXONOMY entry named VA-HYPERTENSION CODES already exists but the packed component is different, what do you want to do?

Select one of the following:

- C Create a new entry by copying to a new name
- O Overwrite the current entry
- U Update
- Q Quit the install

S Skip, do not install this entry

Enter response: O// S

REMINDER TERM entry named VA-MENINGOCOCCAL ACWY VACCINE CONJUGATE already exists but the packed component is different, what do you want to do?

Select one of the following:

C Create a new entry by copying to a new name

M Merge findings

- O Overwrite the current entry
- U Update
- Q Quit the install
- S Skip, do not install this entry

Enter response: O// M

Finding IM.MENINGOCOCCAL POLYSACCHARIDE (GROUPS A, C, Y, W-135) TT CONJUGATE does not exist, what do you want to do?

Select one of the following:

#### D Delete

- P Replace with an existing entry
- Q Quit the install

REMINDER TERM entry named VA-NEWS AVPU N/A already exists but the packed component is different, what do you want to do?

Select one of the following:

C Create a new entry by copying to a new name

- M Merge findings
- O Overwrite the current entry
- U Update
- Q Quit the install
- S Skip, do not install this entry

Enter response: **O**// Overwrite the current entry Are you sure you want to overwrite?  $N/|\mathbf{Y}|$ 

REMINDER TERM entry named VA-SCI/D BLADDER MGMT-SURG HX (OBJ) already exists but the packed component is different, what do you want to do?

Select one of the following:

- C Create a new entry by copying to a new name
- M Merge findings
- O Overwrite the current entry
- U Update
- Q Quit the install
- S Skip, do not install this entry

Enter response: **O**// Overwrite the current entry Are you sure you want to overwrite?  $N/|\mathbf{Y}|$ 

REMINDER TERM entry named VA-INFLUENZA IMM SEASONAL VACCINE FORMULATIONS already exists but the packed component is different, what do you want to do?

Select one of the following:

- C Create a new entry by copying to a new name
- M Merge findings
- O Overwrite the current entry
- U Update
- Q Quit the install
- S Skip, do not install this entry

Enter response: O// M

Finding IM.INFLUENZA VACCINE, QUADRIVALENT, ADJUVANTED does not exist, what do you want to do?

Select one of the following:

#### D Delete

- P Replace with an existing entry
- Q Quit the install

REMINDER TERM entry named VA-HEALTH AND WELL BEING already exists but the packed component is different, what do you want to do?

- C Create a new entry by copying to a new name
- M Merge findings
- O Overwrite the current entry
- U Update
- Q Quit the install
- S Skip, do not install this entry

Enter response: O// M

REMINDER TERM entry VA-REMINDER UPDATE 2 0 178 is NEW, what do you want to do?

Select one of the following:

- C Create a new entry by copying to a new name
- I Install
- Q Quit the install
- S Skip, do not install this entry

Enter response:  $\frac{\mathbf{I} / \mathbf{I}}{\mathbf{I}}$ 

REMINDER DEFINITION entry named VA-HTN LIFESTYLE EDUCATION already exists but the packed component is different, what do you want to do?

Select one of the following:

- C Create a new entry by copying to a new name
- **O** Overwrite the current entry<br>U Update
- Update
- Q Quit the install
- S Skip, do not install this entry

Enter response:  $\frac{O}{I}$  Overwrite the current entry Are you sure you want to overwrite?  $N/|\mathbf{Y}|$ 

REMINDER ORDER CHECK RULES entry named VA-BENZODIAZEPINE DRUG CLASS (CN302) (RULE) already exists but the packed component is different, what do you want to do?

Select one of the following:

- C Create a new entry by copying to a new name
- O Overwrite the current entry
- U Update
- Q Quit the install
- S Skip, do not install this entry

Enter response:  $O//$  Overwrite the current entry Are you sure you want to overwrite?  $N/|\mathbf{Y}|$ 

REMINDER ORDER CHECK RULES entry named VA-OPIOID DRUG CLASS (CN101) (RULE) already exists but the packed component is different, what do

you want to do?

Select one of the following:

- C Create a new entry by copying to a new name
- **O** Overwrite the current entry<br>U Update
- U Update<br>Q Quit the
- Q Quit the install<br>S Skip, do not inst
- Skip, do not install this entry

Enter response: O// Overwrite the current entry

Are you sure you want to overwrite? N//  $\overline{Y}$ 

#### **You will be promped to install the FIRST dialog component:**

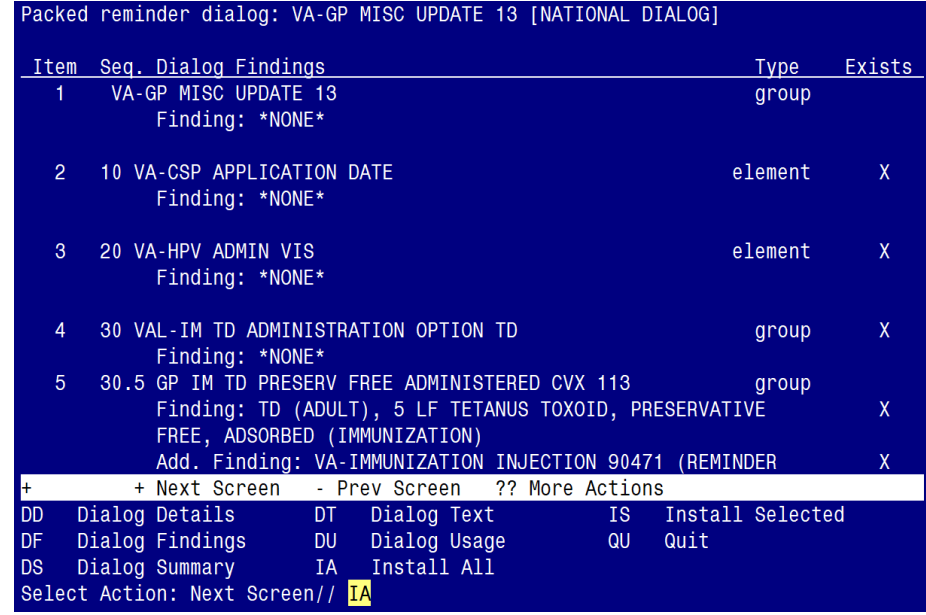

At the **Select Action** prompt, type **IA** to install the dialog – **VA-GP MISC UPDATE 13** Select Action: Next Screen// IA Install All Install reminder dialog and all components with no further changes:  $\frac{Y}{I}$  ES

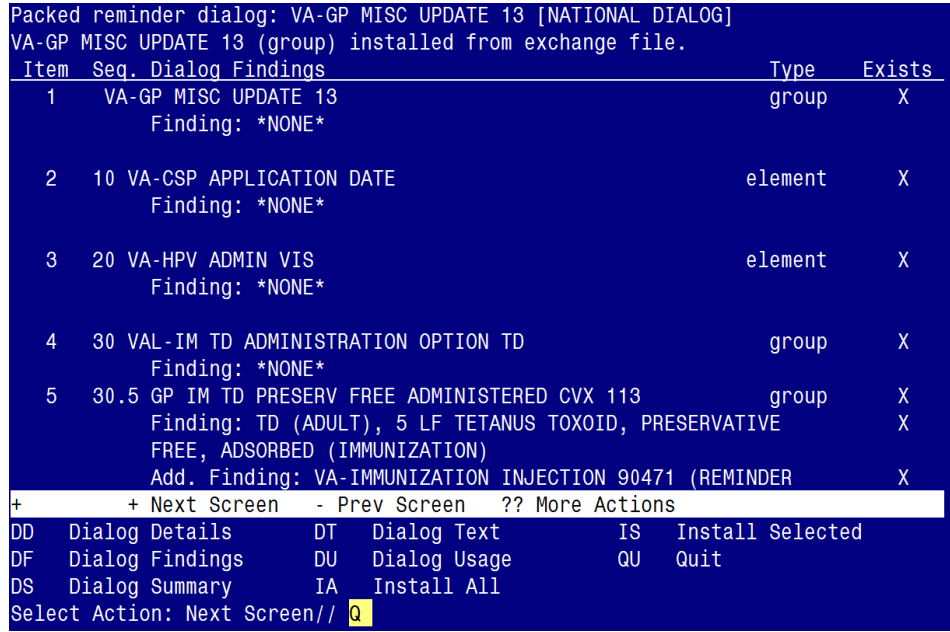

When the dialog has completed installation, you will then be returned to this screen. At the **Select Action** prompt, type **Q.**

## **When promped to install the SECOND dialog component, just select QUIT:**

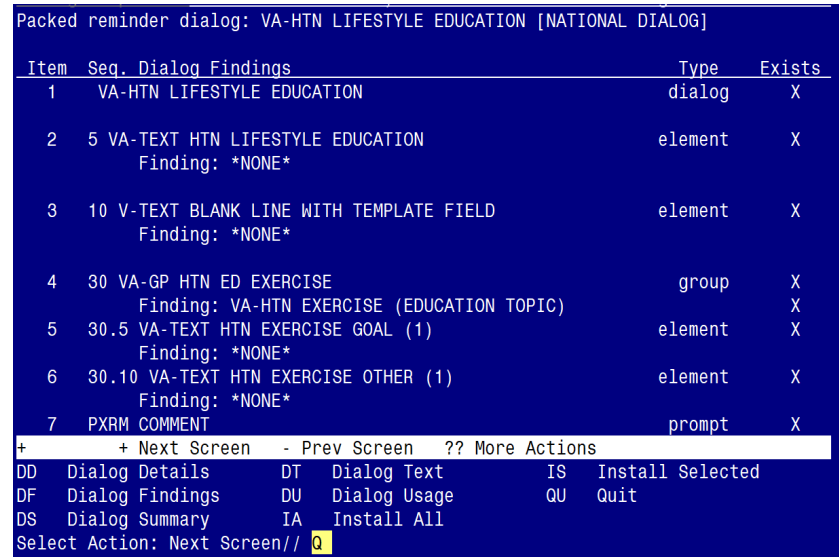

At the **Select Action** prompt, type Q to QUIT the dialog – **VA-HTN LIFESTYLE EDUCATION**

Select Action: Next Screen// Q QUIT

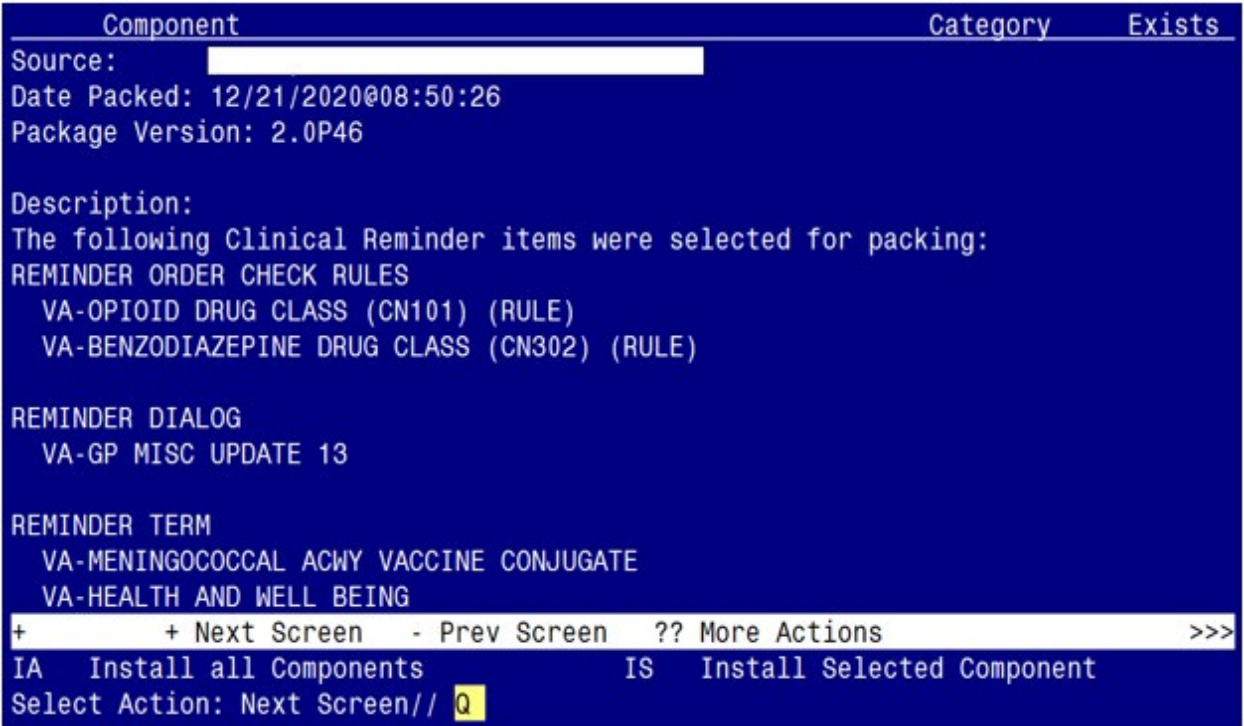

You will be returned to this screen. Type Q to quit. Install Completed

## <span id="page-34-0"></span>**Post Installation**

- 1. Confirm the following two ORDER CHECK RULES are set with a status of PRODUCTION. If not, the status will need to be changed from inactive to production.
	- **VA-BENZODIAZEPINE DRUG CLASS (CN302)**
	- **VA-OPIOID DRUG CLASS (CN101)**

**Take the following steps to confirm/edit the status of both Order Check Rules:**

Select Reminder Managers Menu <TEST ACCOUNT> Option: ROC Reminder Order Check Menu

- GE Add/Edit Reminder Order Check Items Group
- GI Reminder Order Check Items Inquiry
- RE Add/Edit Reminder Order Check Rule
- RI Reminder Order Check Rule Inquiry
- TEST Reminder Order Check Test

Select Reminder Order Check Menu <TEST ACCOUNT> Option: RE Add/Edit Reminder Order Check Rule

Select Reminder Order Check Rule by one of the following:

- N: ORDER CHECK RULE NAME
- R: REMINDER DEFINITION

 T: REMINDER TERM Q: QUIT

Select Reminder Order Check Rule by: (N/R/T/Q): N// n ORDER CHECK RULE NAME Select Reminder Order Check Rule: VA-BENZODIAZEPINE DRUG CLASS (CN302) (RULE)

#### **RULE NAME**: **VA-BENZODIAZEPINE DRUG CLASS (CN302) (RULE) DISPLAY NAME**: **Potential dangerous drug combination with a BENZODIAZEPINE STATUS**: **PROD SEVERITY**: **HIGH**

**RULE NAME**: **VA-OPIOID DRUG CLASS (CN101) (RULE) DISPLAY NAME**: **Potential dangerous drug combination with an OPIOID STATUS**: **PROD SEVERITY**: **HIGH**

- 2. Refer to the Inquire/Print (INQ) you saved during the Pre-Installation steps and edit the following ELEMENTS to add objects back into each ELEMENT.
	- **VAL-TELE URGENT PROBLEM LIST**
	- **VAL-TELE URGENT ALLERGIES**
	- **VAL-TELE URGENT ACTIVE MEDS**
	- **VAL-TELE URGENT DEMOGRAPHICS**

*NOTE: If you require further technical assistance, if there are any questions or problems during the installation, please notify your local IT support to log a national help desk ticket or contact the VA Service Desk and have them submit a national ticket to: Category: Affected Servuce Affected Service: VistA -CPRS: Clinical Reminders*

*Assignment Group: NTL SUP Clin 2*